Introduction to MySQL and SQL Basics

> Sep 13, 2007 Read Chapter 3!

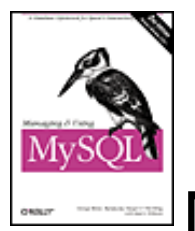

Managing and Using MySQL, 2nd Edition

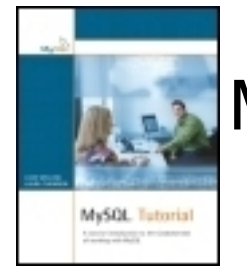

MySQL Tutorial

http://dev.mysql.com/doc/refman/5.0/en/

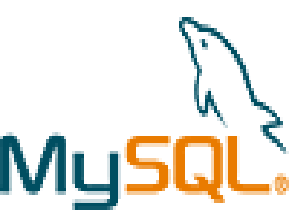

#### Movie Database E-R Diagram

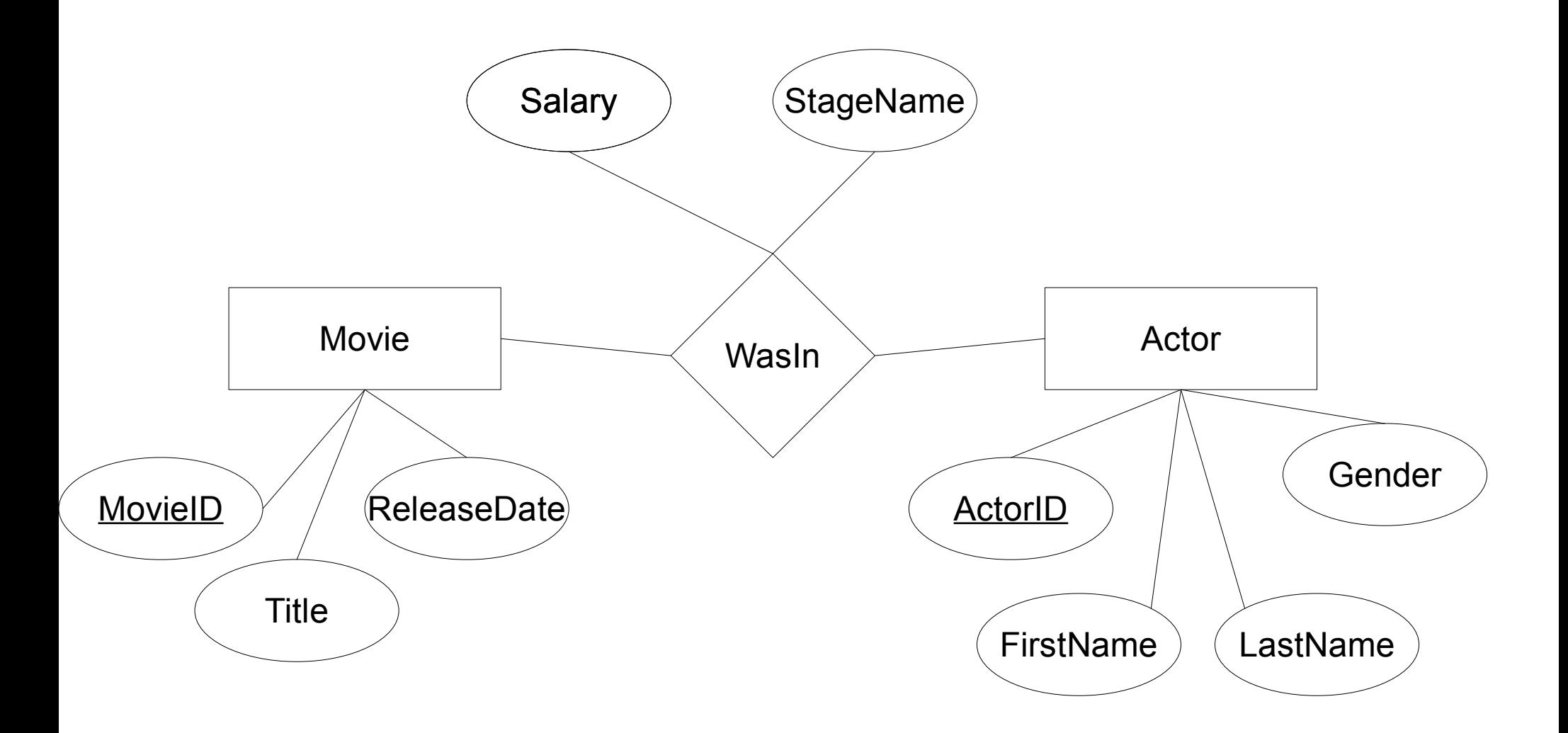

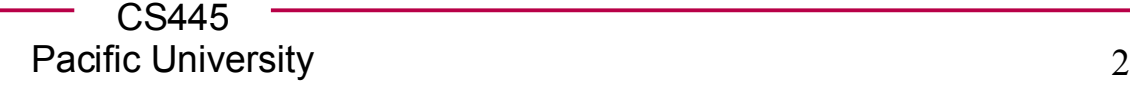

## MySQL tasks

#### **http://dev.mysql.com/doc/refman/5.0/en/**

- start MySQL
	- setup user passwords
- shutdown MySQL
- create database
- create table
	- primary key
	- index
	- foreign key
- insert data
	- source a file
- delete data
	- drop
- query data
	- where
	- join
	- group
	- order
	- subquery

```
MySQL
```
• ssh to db.cs.pacificu.edu

```
ssh db.cs.pacificu.edu (PuTTY on Windows)
db$ mysql -u PUNetID -p
mysql> set password = PASSWORD('NEWPASSWORD');
mysql> show databases;
mysql> create database PUNetID_movie;
mysql> create database PUNetID_gradebook;
mysql> create database PUNetID_practice;
mysql> use PUNetID_movie;
```
## MySQL Data types

**http://dev.mysql.com/doc/refman/5.0/en/data-types.html**

- INT
- FLOAT
- BOOLEAN
- DOUBLE
- VARCHAR( $\# \# \#$ ) / VARBINARY( $\# \# \#$ )
- DATE / DATETIME
- [TINY|MEDIUM|LONG]TEXT
- [TINY|MEDIUM|LONG]BLOB
- ENUM

#### Create a Table

**mysql> CREATE TABLE Movies (MovieID INT NOT NULL, Title VARBINARY(512) NOT NULL, ReleaseDate DATE NOT NULL, PRIMARY KEY(MovieID), INDEX(ReleaseDate) ) ENGINE=InnoDB;**

**mysql> show create table Movies;**

• Insert some data

#### **mysql> INSERT INTO Movies VALUES (1, 'Star Wars', '1977-05-25');**

**mysql> SELECT \* FROM Movies;**

# MySQL

• Insert some more data

**mysql> INSERT INTO Movies VALUES (2, 'Indiana Jones and the Raiders of the Lost Ark' , '1981-06-12');**

**mysql> SELECT \* FROM Movies;**

#### Create a table

• Create another table

```
mysql> CREATE TABLE Actors
          (ActorID INT NOT NULL AUTO_INCREMENT,
         LastName VARBINARY(50),
         FirstName VARBINARY(50) NOT NULL,
         Gender ENUM('Male'
,
'Female') NOT NULL,
         PRIMARY KEY(ActorID),
         INDEX(Gender)
          ) ENGINE=InnoDB;
```
# MySQL

• Insert some data

**mysql> INSERT INTO Actors VALUES (null, 'Harrison','Ford', 'Male');**

**mysql> SELECT \* FROM Actors;**

**mysql> SELECT LastName, Gender FROM Actors;**

# MySQL

 **mysql> CREATE TABLE WasIn (MovieID INT NOT NULL, ActorID INT NOT NULL, Salary FLOAT NOT NULL, StageName VARBINARY(200), PRIMARY KEY(MovieID, ActorID), INDEX(ActorID)**

**) ENGINE=InnoDB;**

#### **Constraints**

**mysql> ALTER TABLE WasIn ADD CONSTRAINT RequireMovieID FOREIGN KEY (MovieID) REFERENCES Movies(MovieID) ON DELETE CASCADE;**

**mysql> ALTER TABLE WasIn ADD CONSTRAINT RequireActorID FOREIGN KEY (ActorID) REFERENCES Actors(ActorID) ON DELETE CASCADE;**

MySQL

• Insert some data

```
mysql> INSERT INTO WasIn VALUES(1, 1, 
500000.00, null);
```

```
mysql> INSERT INTO WasIn VALUES(2, 1, 
5000000.00, null);
```
**mysql> SELECT \* FROM WasIn;**

```
mysql> INSERT INTO WasIn VALUES(10, 1, 
10.20, null);
```
# Let's make this go faster

• Load data from a SQL script This file is full of **INSERT** statements.

**mysql> source /home/chadd/Movies.sql;**

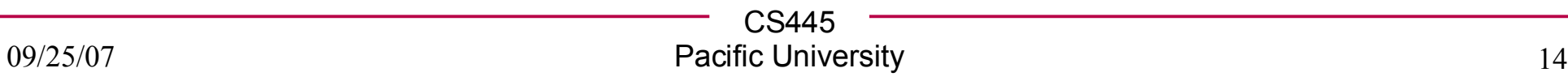

# Deleting Data

• Let's delete some data

**mysql> SELECT \* FROM Movies;**

**mysql> SELECT \* FROM WasIn WHERE MovieID=9;**

**mysql> DELETE FROM Movies WHERE MovieID=9;**

**mysql> SELECT \* FROM Movies;**

**mysql> SHOW TABLES;**

**mysql> DROP TABLE Junk;**

#### **Queries**

• What movies were made after 1980?

**mysql> SELECT \* FROM Movies WHERE ReleaseDate > '1980-12-31';**

# Let's Query the Data

• What movies were made after 1980 but before 1994?

**mysql> SELECT \* FROM Movies WHERE ReleaseDate > '1980-12-31' AND ReleaseDate < '1994-01-01';**

• Just show the Titles and Release Dates

**mysql> SELECT Title, ReleaseDate FROM Movies WHERE ReleaseDate > '1980-12-31' AND ReleaseDate < '1994-01-01';**

# Let's Query the Data

• List all the female actors in our database.

• List the ActorID of every actor that has used a StageName.

# Order By

• Let's sort the output

**mysql> SELECT \* FROM Movies ORDER BY ReleaseDate;**

**mysql> SELECT \* FROM Movies ORDER BY ReleaseDate DESC ;**

**mysql> SELECT \* FROM Actors ORDER BY Lastname, Firstname;**

# Group By

• Aggregate selected rows

#### **mysql> SELECT ActorID, MovieID FROM WasIn ;**

#### **mysql> SELECT ActorID, COUNT(MovieID) FROM WasIn GROUP BY ActorID;**

- Other useful functions: **AVG(), STDDEV(), MAX(), SUM()**
- How much money has each actor made total? Just the female actors?

# Joins

• Let's get data out of two tables at once What movies was Harrison Ford in?

**mysql> SELECT Title, Movies.MovieID FROM Movies LEFT JOIN WasIn ON (Movies.MovieID=WasIn.MovieID) WHERE ActorID=1;**

# Let's Query the Data

• List all the movies in our database that starred a female actor.

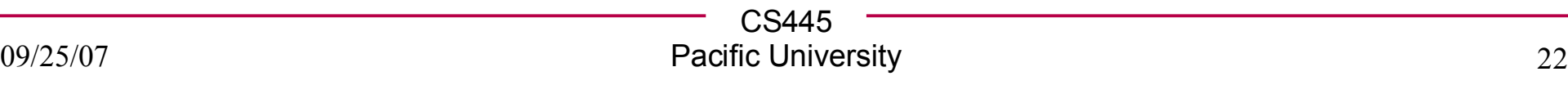

# Joins

• Three table joins

#### **mysql> SELECT \***

**FROM Movies LEFT JOIN WasIn ON (Movies.MovieID=WasIn.MovieID) LEFT JOIN Actors ON (Actors.ActorID= WasIn.ActorID) WHERE**

**LastName='Ford' AND FirstName='Harrison';**

# **Subqueries**

• Who was in a movie with Harrison Ford?

```
mysql> SELECT *
FROM Actors LEFT JOIN WasIn ON
(Actors.ActorID=WasIn.ActorID)
WHERE
EXISTS
(
  SELECT *
  FROM Movies LEFT JOIN WasIn AS HFMovie ON
   (Movies.MovieID=HFMovie.MovieID)
  LEFT JOIN Actors ON
   (Actors.ActorID=HFMovie.ActorID)
  WHERE LastName='Ford' AND
  FirstName='Harrison' and HFMovie.MovieID =
  WasIn.MovieID
 ) AND (LastName != 'Ford' OR FirstName !
='Harrison');
```
#### Exercise

• How many movies did each actor star in with Harrison Ford (ignore actors that starred in zero movies with Harrison Ford)?

#### Explain

**mysql> SHOW CREATE TABLE Movies;**

**mysql> SHOW CREATE TABLE WasIn;**

**mysql> EXPLAIN SELECT \* FROM Movies LEFT JOIN WasIn ON (Movies.MovieID=WasIn.MovieID);**

**mysql> EXPLAIN SELECT \* FROM WasIn LEFT JOIN Movies ON (Movies.MovieID=WasIn.MovieID);**

EXPLAIN

TYPE: system, const, eq ref, ref, index, all ROWS: number of rows scanned

#### Explain

**mysql> SHOW CREATE TABLE WasIn;**

**mysql> EXPLAIN SELECT \* FROM Actors LEFT JOIN WasIn ON (Actors.ActorID=WasIn.ActorID);**

**mysql> ALTER TABLE WasIn DROP FOREIGN KEY RequireActorID ;**

**mysql> ALTER TABLE WasIn DROP KEY ActorID ; mysql> SHOW CREATE TABLE WasIn;**

**mysql> EXPLAIN SELECT \* FROM Actors LEFT JOIN WasIn ON (Actors.ActorID=WasIn.ActorID);**

**mysql> USE chadd\_IndexExample;**

**mysql> SHOW TABLE STATUS LIKE 'BigDataNoIndex';**

**mysql> SHOW CREATE TABLE BigDataNoIndex;**

**mysql> SHOW CREATE TABLE MethodInfoNoIndex;**

**mysql> EXPLAIN SELECT MethodID FROM MethodInfoNoIndex LEFT JOIN BigDataNoIndex ON (StartLine = PrevLineNo) WHERE LineNo=?? AND StartColumn=??;**

**mysql> SELECT MethodID FROM MethodInfoNoIndex LEFT JOIN BigDataNoIndex ON (StartLine = PrevLineNo) WHERE LineNo=?? AND StartColumn=??;**

**mysql> SHOW CREATE TABLE BigData;**

**mysql> SHOW CREATE TABLE MethodInfo;**

**mysql> EXPLAIN SELECT MethodID FROM MethodInfo LEFT JOIN BigData ON (StartLine = PrevLineNo) WHERE LineNo=?? AND StartColumn=??;**

**mysql> SELECT MethodID FROM MethodInfo LEFT JOIN BigData ON (StartLine = PrevLineNo) WHERE LineNo=?? AND StartColumn=??;**

**Use the first two or three digits of your PUNetID to replace the ??.**

**Use the first two or three digits of your PUNetID to replace the ??.**

**mysql> EXPLAIN SELECT BD1.TransID, BD2.FileID FROM BigDataNoIndex AS BD1 LEFT JOIN BigDataNoIndex AS BD2 ON (BD1.LineNo = BD2.PrevLineNo) WHERE BD1.TransID=BD2.PrevTransID and BD1.FileID=??;**

**mysql> SELECT BD1.TransID, BD2.FileID FROM BigDataNoIndex AS BD1 LEFT JOIN BigDataNoIndex AS BD2 ON (BD1.LineNo = BD2.PrevLineNo) WHERE BD1.TransID=BD2.PrevTransID and BD1.FileID=??;**

**How long did it take? Run the same query again.**

**Use the same digits as the previous slide to replace the ??.**

**mysql> EXPLAIN SELECT BD1.TransID, BD2.FileID FROM BigData AS BD1 LEFT JOIN BigData AS BD2 ON (BD1.LineNo = BD2.PrevLineNo) WHERE BD1.TransID=BD2.PrevTransID and BD1.FileID=??;**

**mysql> SELECT BD1.TransID, BD2.FileID FROM BigData AS BD1 LEFT JOIN BigData AS BD2 ON (BD1.LineNo = BD2.PrevLineNo) WHERE BD1.TransID=BD2.PrevTransID and BD1.FileID=??;**

**How long did it take? Run the same query again.**

# Other Constraints

● UNIQUE

–

- create an index on a set of columns and require each entry to be unique
- similar to a Primary Key

**mysql> CREATE TABLE WasIn (MovieID INT NOT NULL, ActorID INT NOT NULL, Salary FLOAT NOT NULL, StageName VARBINARY(200), PRIMARY KEY(MovieID, ActorID), UNIQUE (StageName) ) ENGINE=InnoDB;**

### Views

- A View is a logical table backed up by a query
	- Changes automatically when the results of the query change

**mysql> USE PUNetID\_movie;**

**mysql> CREATE VIEW HFordMovies AS SELECT Title, Movies.MovieID FROM Movies LEFT JOIN WasIn ON (Movies.MovieID=WasIn.MovieID)WHERE ActorID=1;**

**mysql> SELECT \* FROM HFordMovies;**

–

#### Views

**mysql> INSERT INTO WasIn VALUES (11, 1, 100, null);**

**mysql> SELECT \* FROM HFordMovies;**

**// delete the data just added to WasIn and rerun the query on the view**

## Practice

- How many actors were in each movie?
- For each movie, what was the average salary?
	- do this with and without using the AVG() function.
- Who starred in a movie with Harrison Ford where HF earned more than \$50,000?
- Who starred in a movie with Harrison Ford where they made more than HF for that movie?

# Start MySQL

- Create a directory for MySQL to store all the data:
	- **\$ mkdir /zeus/login/cs445\_MySQLdata \$ mkdir /zeus/login/cs445\_MySQLdata/data**
- Initialize the data directory **\$ mysql\_install\_db – datadir=/zeus/chadd/cs445\_MySQLdata/data/**
- This stores your data on zeus so that you can get to it from any machine in the lab

**\$ mysqld\_safe –defaultsfile=/zeus/login/cs445\_MySQLdata/my.cnf &**

- mysqladmin -u root password 'password'
- mysqladmin -u root -h localhost password 'password'
- $\bullet$
- **mysql> SELECT FirstName,LastName, SUM(Salaray) FROM WasIn LEFT JOIN Actors ON (Actors.ActorID= WasIn.ActorID) GROUP BY LastName, FirstName;**